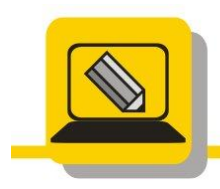

Základní škola a mateřská škola Hranice, Šromotovo, příspěvková organizace

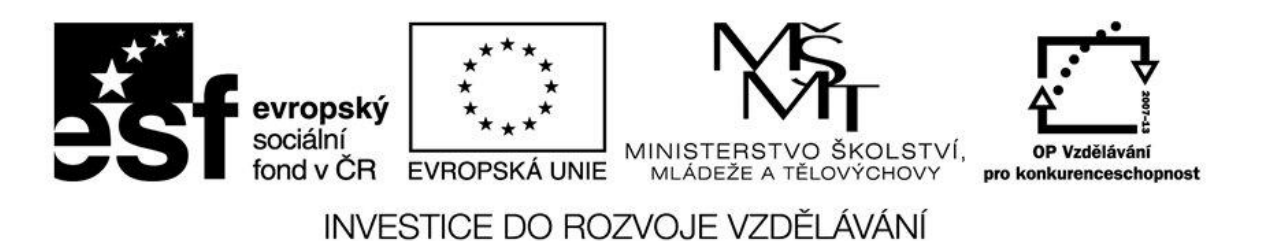

## Jméno: Datum:

- 1. Co je to zástupce?
- 2. Jak poznám zástupce?
- 3. Jsou v nabídce START zástupci, ikdyž nemají šipku v dolním levém rohu?
- 4. Jak vytvořím zástupce?
- 5. Umíte vytvořit zástupce na ploše, popište?
- 6. Umíte vytvořit zástupce na USB disku, popište?
- 7. Jde vytvořit zástupce pro www stránku, pokud ano popište?
- 8. V jakém programu můžeš otevřít soubor PDF?
- 9. V jakém programu můžeš otevřít soubor RAR?
- 10. Co obsahuje soubor GIF?

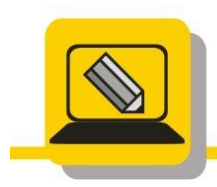

Základní škola a mateřská škola Hranice, Šromotovo, příspěvková organizace

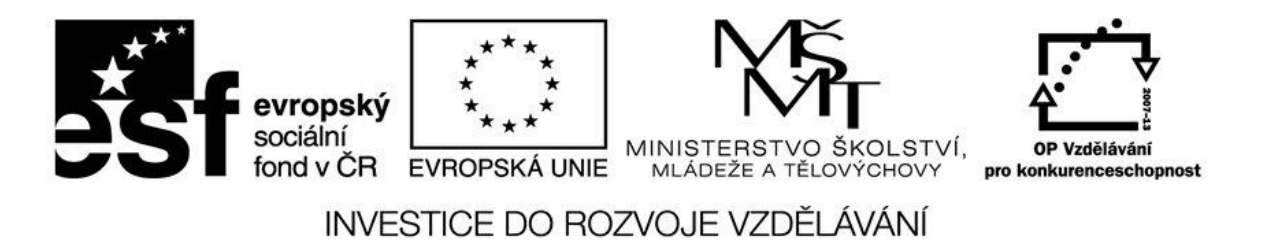

- 11. Co obsahuje soubor PPT a čím jej otevřu?
- 12. Jak mohu pracovat se souborem, typu ODS, v jakém programu jej mohu otevřít?
- 13. Vytvořte zástupce souboru UKOL.TXT, najdete jej ve složce KIDS
- 14. Vytvořte zástupce složky WORD, najdete ji ve složce KIDS
- 15. Přejmenujte soubor DODATEK.DOC, najdete jej ve složce KIDS